## **Einfügen eines Materialdatensatzes als xml-Datei in WUFI**®

In WUFI® können Materialdatensätze, die für die Berechnung mit WUFI® erstellt wurden, als xml-Datei exportiert und importiert werden und zusätzlich zu den Datensätzen in der WUFI® Datenbank verwendet werden.

## **[xml-Datei herunterladen]**

Besitzer einer gültigen Vollversion von WUFI® können neue (noch nicht veröffentlichte) Materialdaten in Ihrem [Webshop-Bereich](https://wufi.de/de/webshop/) herunterladen.

Nach Anmeldung gehen Sie unter "Meine Aufträge" => "Materialdaten". Hier finden sie neue Materialdatensätze, die beim nächsten Update in WUFI aufgenommen werden.

Der gewünschte Materialdatensatz kann durch einen Rechtsklick auf "XML" neben dem Produktnamen auf Ihrem Computer gespeichert werden.

## **[xml-Datei in der WUFI**® **Datenbank speichern (ab WUFI Pro 6)]**

- 1. WUFI® öffnen.
- 2. Menüleiste: Datenbank  $\rightarrow$  Materialien, dann öffnet sich ein Fenster wie im unteren Bild.
- 3. Den Ordner "Benutzerdefiniert" oder den Unterordner, in dem xml-Datei gespeichert werden soll, auswählen  $(\mathbb{D})$ .
- 4. Einlesen klicken (②).
- 5. Im Aufbau kann nun das gespeicherte Material aus der Datenbank ausgewählt und verwendet werden.

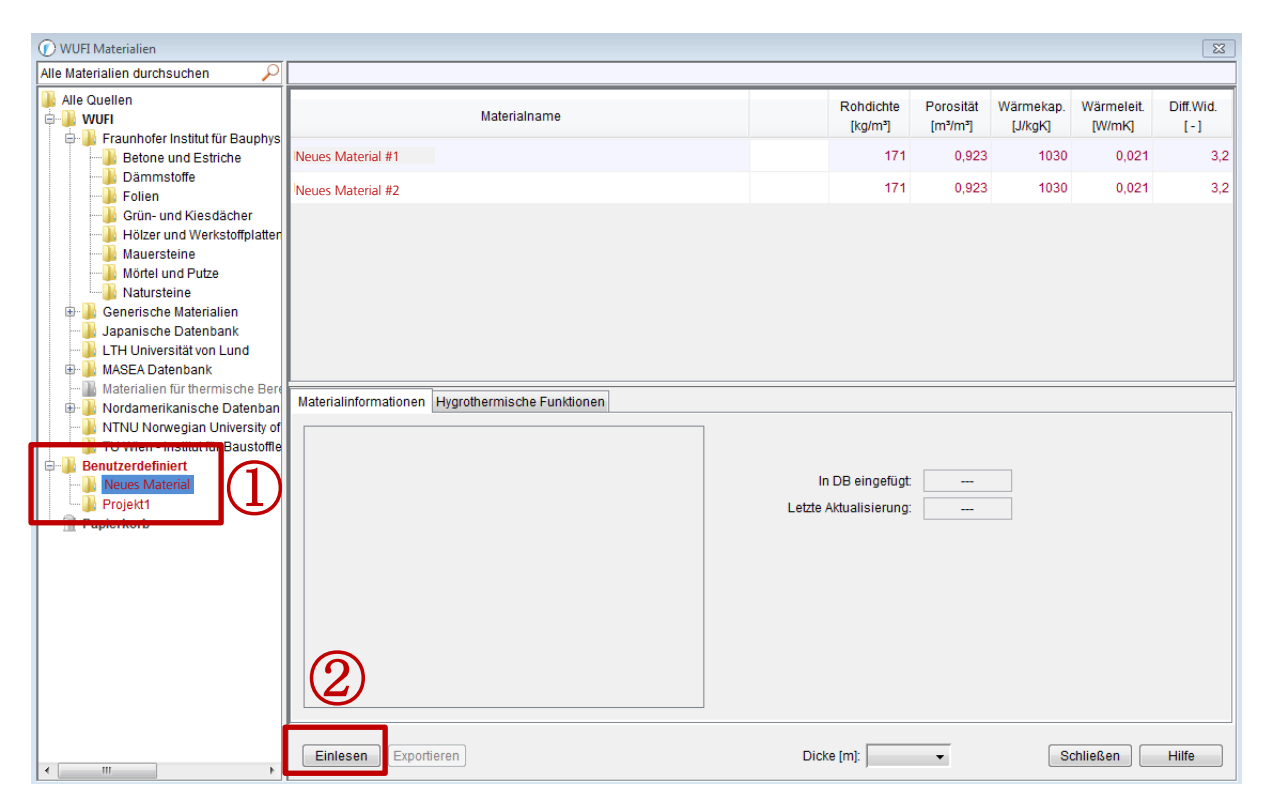

## **[xml-Datei direkt in einer Konstruktion verwenden (ab WUFI Pro 5)]**

- 1. WUFI® öffnen.
- 2. Bauteil  $\rightarrow$  Aufbau/Monitorpositionen  $\rightarrow$  Neue Schicht
- 3. Doppelklick auf eine neuen Schicht (grau), dann irgendeinen Material aus der Datenbank auswählen und Verwenden klicken.
- 4. Erneuter Doppelklick auf derselben Schicht, es öffnet sich ein Fenster entsprechend dem unteren Bild.
- 5. Material entriegeln (Klick auf den Schlüssel (①)
- 6. Einlesen (②) klicken, dann eine gewünschte xml-Datei auswählen.

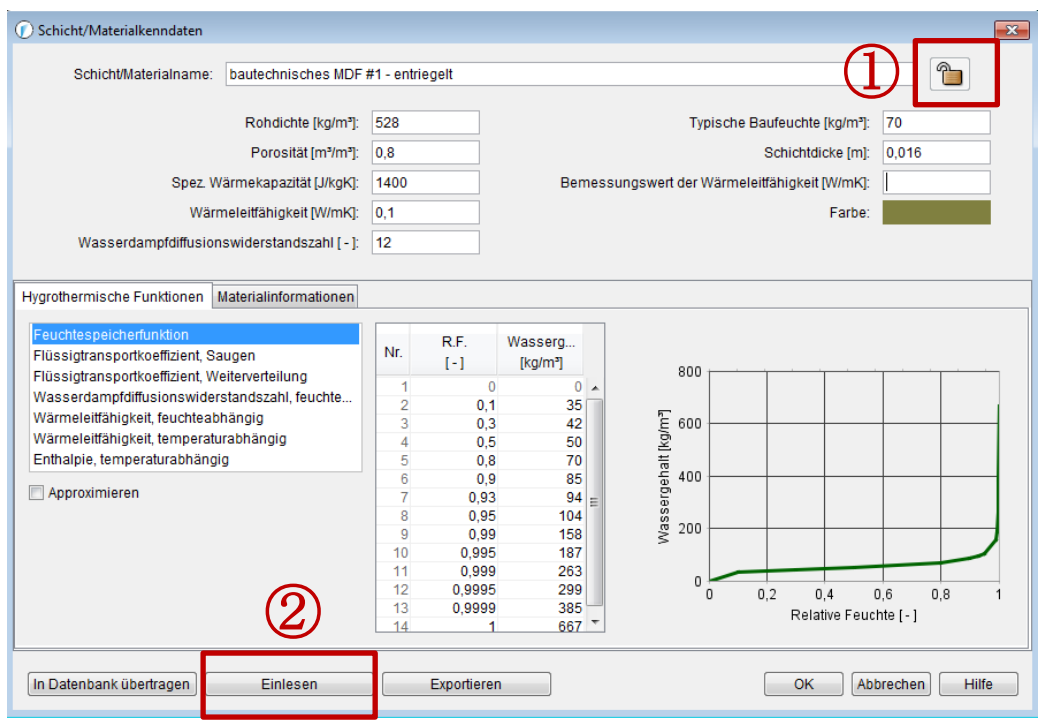